## **Modifying Animations From The Server Side**

Christian Wenz

## **Overview**

The Animation control in the ASP.NET AJAX Control Toolkit is not just a control but a whole framework to add animations to a control. The animations may also be changed on the server-side

## **Steps**

First of all, include the **ScriptManager** in the page; then, the ASP.NET AJAX library is loaded, making it possible to use the Control Toolkit:

<asp:ScriptManager ID="asm" runat="server" />

The animation will be applied to a panel of text which looks like this:

```
<asp:Panel ID="panelShadow" runat="server" CssClass="panelClass">
  ASP.NET AJAX is a free framework for quickly creating a new 
  generation of more efficient,
  more interactive and highly-personalized Web experiences that 
  work across all the
  most popular browsers.<br />
  ASP.NET AJAX is a free framework for quickly creating a new 
  generation of more efficient,
  more interactive and highly-personalized Web experiences that 
  work across all the
  most popular browsers.<br />
  ASP.NET AJAX is a free framework for quickly creating a new 
  generation of more efficient,
  more interactive and highly-personalized Web experiences that 
  work across all the
  most popular browsers.<br />
</asp:Panel>
```
In the associated CSS class for the panel, define a nice background color and also set a fixed width for the panel:

```
<style type="text/css">
   .panelClass {background-color: lime; width: 300px;}
</style>
```
The rest of the code runs on the server-side and does not use markup; instead, it uses code to create the **AnimationExtender** control:

```
<script runat="server">
   Sub Page_Load()
```

```
 Dim ae As New AjaxControlToolkit.AnimationExtender()
 ae.TargetControlID = "Panel1"
```
However, the Control Toolkit currently does not provide an API access to create the individual animations. It is however possible to set the **AnimationExtender**'s Animations property to a string containing the XML markup used when assigning the animations declaratively. In order to create the XML—which must not contain the **<Animations>** element—you could use the .NET Framework's XML support or, as in the following code, just provide the string:

```
ae.Animations = "<OnLoad><Parallel><FadeOut Duration=""1.5""
   Fps=""24"" /><Resize Width=""1000"" Height=""150"" Unit=""px"" 
   /></Parallel></OnLoad>"
```
Finally, add the **AnimationExtender** control to the current page, within the **<form runat="server">** element, making sure that the animation is included and runs:

```
 form1.Controls.Add(ae)
   End Sub
</script>
```
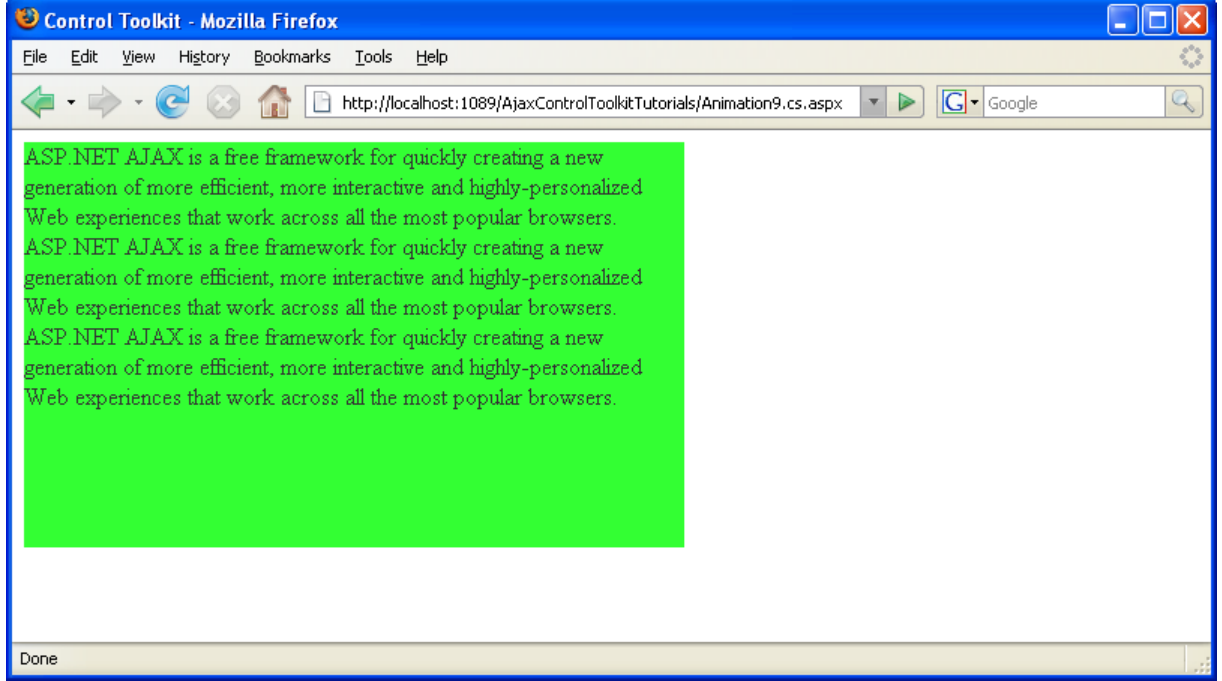

**The animation is created using server-side C#/VB code**